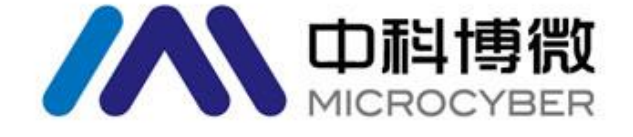

# A1110 WirelessHART 适配器

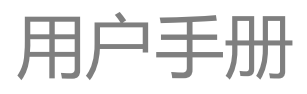

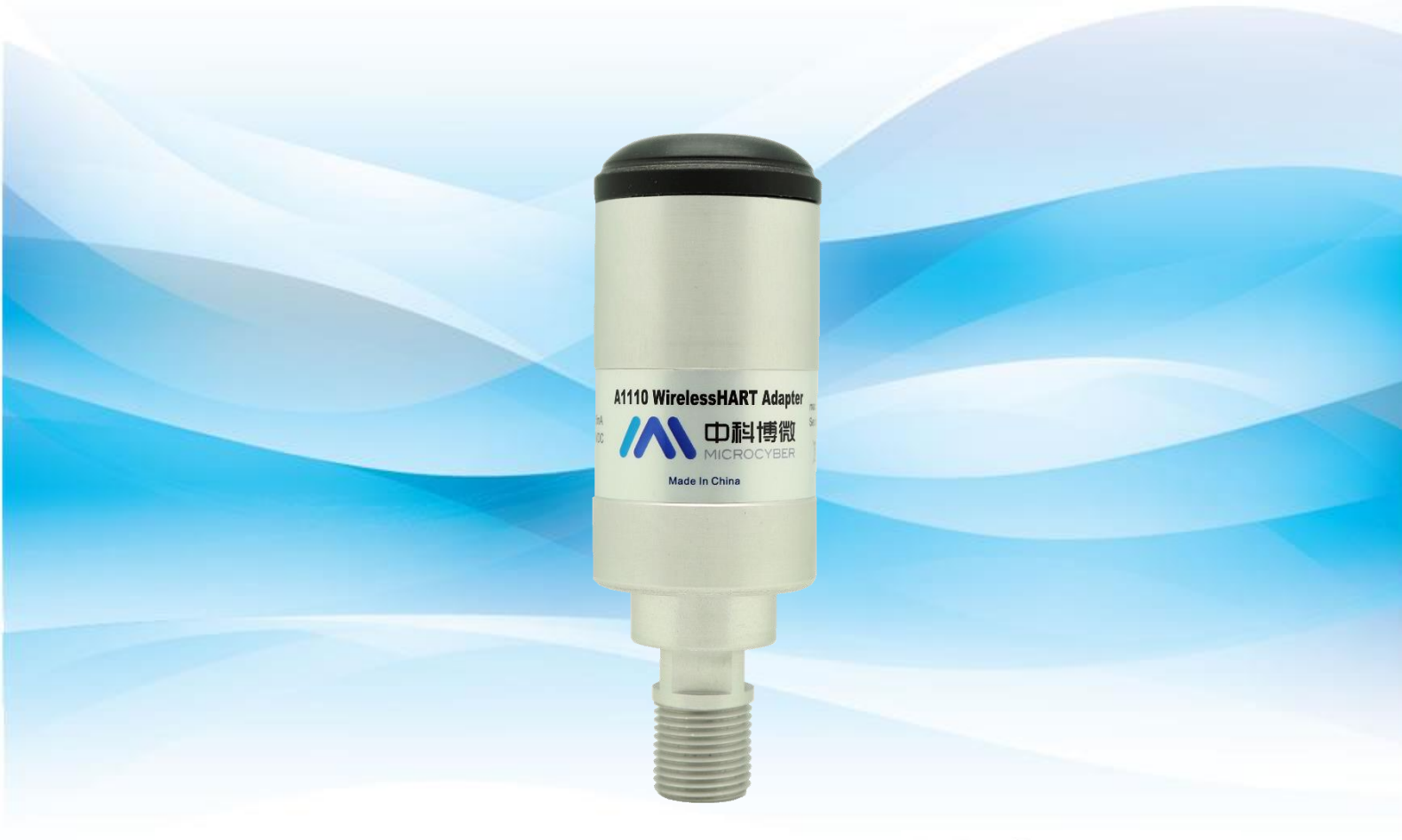

**WirelessHART** 

**MICROCYBER** 

版本说明

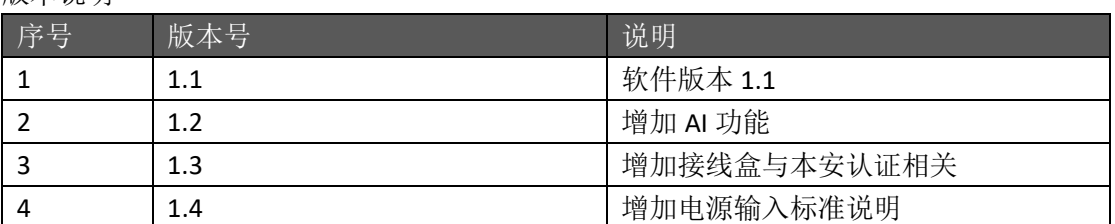

# **A1110 WirelessHART** 适配器

### 注意

 为保证人身、财产安全以及获得最佳的产品体验,在使用、安装和维护产品前,请 一定要阅读该文档的全部内容。

### 安全提示

 本手册中的内容须特别注意,以确保人身财产安全。可能引起潜在安全问题的内容 用警告表示。执行带有该标识的操作前,请参阅这些安全信息。

### 警告

本手册及描述的产品不是专为核工业级应用而设计。 应避免接触引线或接线端子。引线上可能存在的高压会导致触电。

# 目录

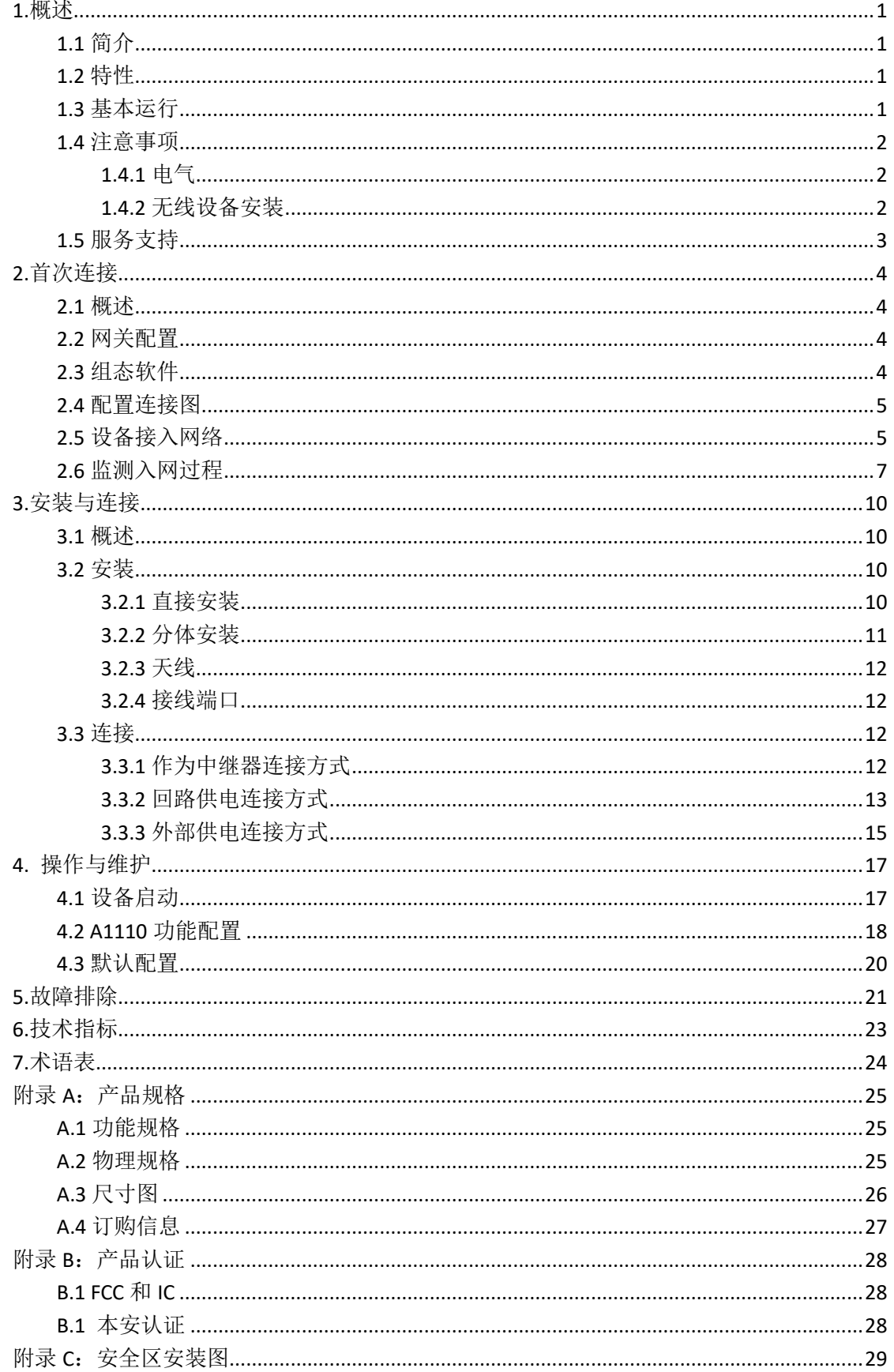

**首次连接** 

# <span id="page-4-0"></span>**1.**概述

### 警告

请注意以下的准则,否则可能造成严重的人身财产伤害。

- 确保由取得相关资质的施工人员进行安装。
- 确保设备的工作环境与相应的危险等级认证一致。
- <span id="page-4-1"></span>在与导线和端子接触时,应小心。

# **1.1** 简介

A1110 WirelessHART适配器(以下简称A1110)符合HART7.6 最新版本规范,可以将现场 原有的HART设备无缝集成到WirelessHART网络中,而保护原有资产。A1110 提供 4-20mA、外 部供电、电池供电等多种供电方式,适应多种应用现场。A1110 使HART设备的全部数据可以 在任意位置进行读取访问,同时支持对设备的远程配置与维护。

## <span id="page-4-2"></span>**1.2** 特性

- 提供 WirelessHART 网络无缝集成解决方案
- 支持 HART5、6、7 设备、4-20mA 设备
- 可洗 4-20mA 回路供电、外部电源供电方式
- 无线数据可靠性高于 99.9%
- <span id="page-4-3"></span>■ 符合 HART7.6 规范标准

### **1.3** 基本运行

A1110采集HART设备的动态变量、过程数据和报警信息,并将这些信息上传到 WirelessHART网关中。

■ HART 端口

HART 端口与传统的 HART 设备连接。A1110 作为 HART 主设备与 4-20mA 回路中的传统 HART 设备通信, 收集连接的 HART 设备信息, 并将信息上传到 WirelessHART 网关中。A1110 也可以作为 HART 从设备, 使用组态软件(或 HART 手操器)对 A1110 进行组态。

■ 子设备管理与通信

A1110 可以支持最多 4 个 HART 设备的连接,WirelessHART 网关可获取 A1110 与 HART 设备的网络信息,并可以通过 A1110 与 HART 设备进行通信。A1110 使用 Burst 机制周期性 的上传数据,用户可以灵活配置数据上传时间。

**首次连接** 

## <span id="page-5-0"></span>**1.4** 注意事项

### <span id="page-5-1"></span>**1.4.1** 电气

A1110 可选 4-20mA 回路供电和外部电源直接供电两种方式。两种供电分别使用不同的 接线方式,并需使用组态软件配置供电方式,配置方式详见"4.2 适配器功能配置"。

回路供电时,A1110 连入 4-20mA 回路,通过能量采集实现自供电。A1110 会造成 2.5V 的回路压降,不影响回路中的 4-20mA 信号。使用回路供电时,供电方式应配置为回路供电, A1110 默认采用 4-20mA 回路供电方式。

外部供电时,A1110 使用外部直流电源(例如:电池、其他直流电源)进行供电(供电 电压:11-30VDC)。使用外部供电时,供电方式应配置为外部供电。

### <span id="page-5-2"></span>**1.4.2** 无线设备安装

### 警告 上电次序

在 WirelessHART 网关安装完毕并正常工作前,不应给任何无线设备上电。另外,应从 距无线网关最近的无线设备开始对无线现场设备上电。这样可使网络安装启动更加简单、 快速。启用网关上的广告包激活模式可确保新设备能够更快地接入网络。

#### 安装位置

如有可能,A1110 应竖直布置,可以竖直向上或竖直向下,并且距离任何大型结构、建 筑或导电表面大于 30 厘米, 以便与其它设备稳定通信。若以水平方式安装 A1110, 则无线 通信范围可能减小。

#### 导线管入口

把 A1110 安装到有线设备的导线管入口中时,应涂抹经过核准的螺纹密封剂。螺纹密封 剂提供防水密封,同时还具有润滑效果,以便于 A1110 适配器拆卸。

### 电源

回路最小负载应为 250 Ω。

A1110 通过标准 4-20 mA 回路通信和取电时, A1110 会在该回路上造成 2.5V 的压降。当 回路为最大回路电流时(对于典型的 4-20mA HART 设备,为 25 mA),应至少有 2.5V 电压裕 量,A1110 将不会影响 4-20mA 信号。

A1110 通过外部直流供电时, 供电电压范围为 11-30VDC。

#### 负载电阻器

如果需要,可按图 3-4、图 3-6 、图 3-7 和图 3-9 所示添加负载电阻器。电阻器应足以 满足应用的要求(最小 1W)。添加负载电阻器时,应确保裸导线不与外壳或其它外露金属 件接触。

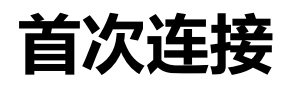

## <span id="page-6-0"></span>**1.5** 服务支持

### 注意

如需更多信息,请参阅用户手册中相关章节,也可以在中科博微网站上获取更多技 术文档, 网站地址: www.microcyber.cn

如果在使用过程中遇到相关技术问题,也可以邮件形式进行问题反馈,邮箱地址

为: specialists.wireless@microcyber.cn

**首次连接** 

# <span id="page-7-0"></span>**2.**首次连接

### 警告

不遵守这些安装准则可能导致死亡或严重伤害:

- 安装只能由具备资质的人员进行。
- 爆炸可能会导致死亡或严重伤害。
- 应验证设备的工作环境是否与相应的危险场所认证一致。
- 触电可能导致死亡或严重伤害。
- 在与导线和端子接触时,应极其小心。
- <span id="page-7-1"></span>● 安装此设备时,必须保证天线与人之间至少有 20 厘米的间距。

## **2.1** 概述

### 警告

A1110 正常工作时请不要随意断电,否则将导致不可预知的后果。

本节说明如何首次连接 A1110 以及在把其引入现场控制网络之前应进行的配置。 完成此任务需要下列物品:

- A1110 WirelessHART 适配器
- WirelessHART 网关
- PC/便携式电脑
- WirelessHARTMPT 组态软件
- 标准 HART 调制解调器
- 1200 Ω 电阻器
- <span id="page-7-2"></span>■ 24 VDC (标称值) 电源

## **2.2** 网关配置

使用中科博微 G1100 WirelessHART 网关(以下简称网关)与 A1110 适配器进行连接, 网关的简单连接与配置具体见《WirelessHART 产品快速入门手册》中"1 创建/建立 WirelesHART 网关"部分。

如果使用其它品牌 WirelessHART 网关, 请参见其网关使用说明书。

## <span id="page-7-3"></span>**2.3** 组态软件

"WirelessHARTMPT"组态软件是中科博微 WirelessHART 设备配置软件,使用 PC/便携式 电脑 安 装 "WirelessHARTMPT" 组 态 软 件 ( 建 议 安 装 最 新 版 本 ), 安 装 文 件 可 在 http://www.microcyber.cn/ruanjian/中选择下载,或联系中科博微获取。安装完成后,快捷方 式如图 2-1 所示:

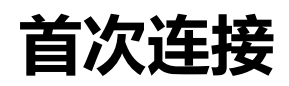

图 2-1 WirelessHARTMPT 组态软件快捷方式

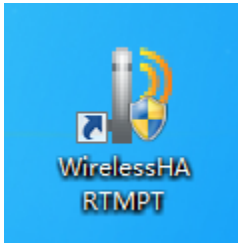

## <span id="page-8-0"></span>**2.4** 配置连接图

A1110 适配器, 由 24V 电源供电, 使用 1200 Ω 电阻器, 从而把电流限制为 20 mA, 1200 Ω 电阻器应足以满足应用要求(最低 3W)。图 2-2 详细说明了 A1110 配置时的接线方 式。

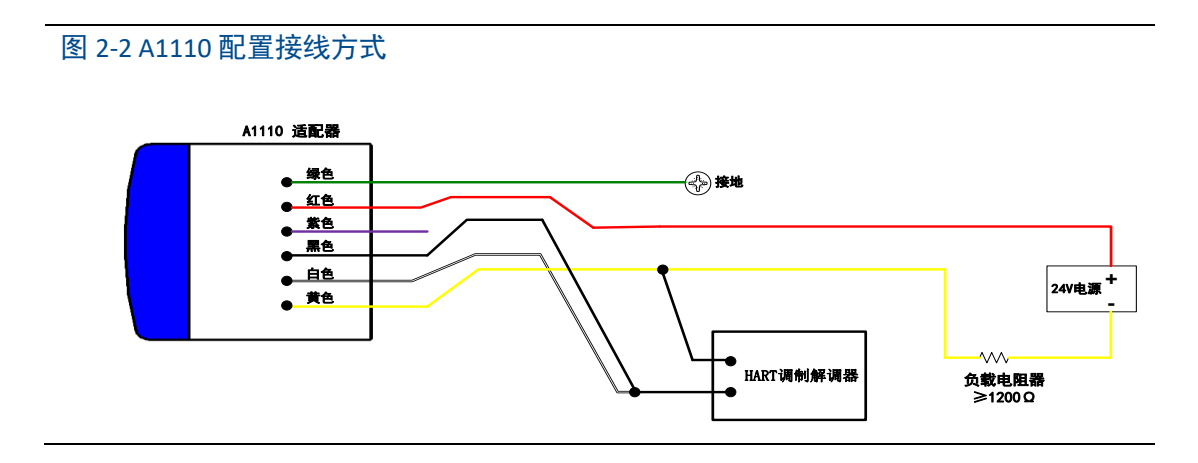

## <span id="page-8-1"></span>**2.5** 设备接入网络

初始配置步骤如下:

- 1. 打开"WirelessHARTMPT"组态软件, 选择可用的串口, 选择"菜单栏-设置-串口参数"。
- 2. 选择串口后,左侧窗口显示所选择串口名称和串口号,选中该串口并单击鼠标右键,选 择"单节点-节点 15(适配器出厂默认 HART 短地址为 15,如果自行更改,请按更改后地址 扫描)",组态工具开始搜索设备(单节点搜索),搜索到设备时如图 2-3 所示。左侧窗口 显示搜到的设备标签,右侧窗口显示搜索到的设备列表,包括设备标签、厂商、设备类 型、出厂日期等。

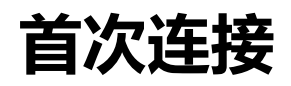

图 2-3 WirelessHARTMPT 组态软件设备列表界面

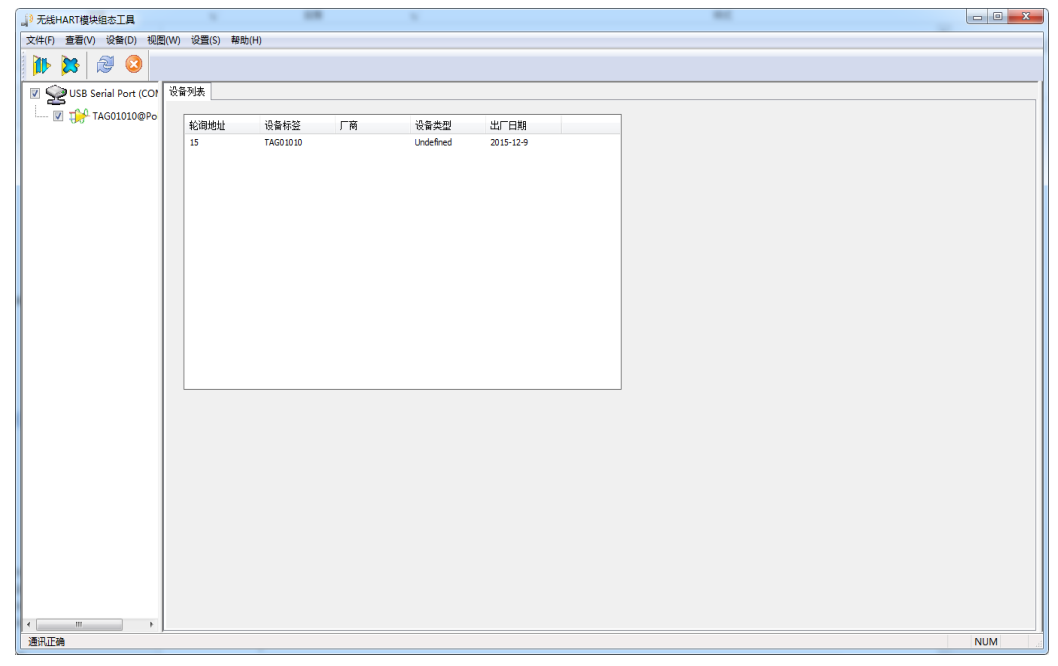

3. 设备搜索成功后,单击左侧窗口的设备标签,进入如图 2-4 所示窗口,即可开始对 A1110 的参数进行读写操作。

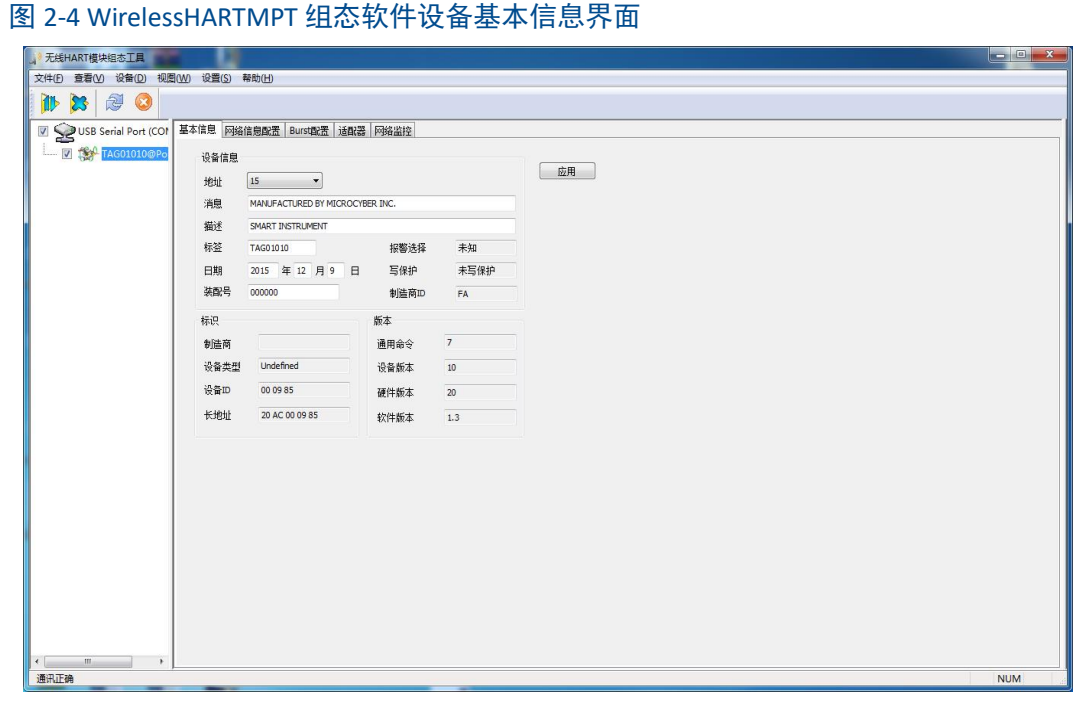

4. 单击图 2-4 右侧窗口的"网络信息配置"栏,组态工具界面上显示相关信息,如图 2-5 所 示。

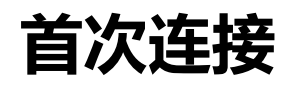

#### 图 2-5 WirelessHARTMPT 组态软件网络信息配置界面

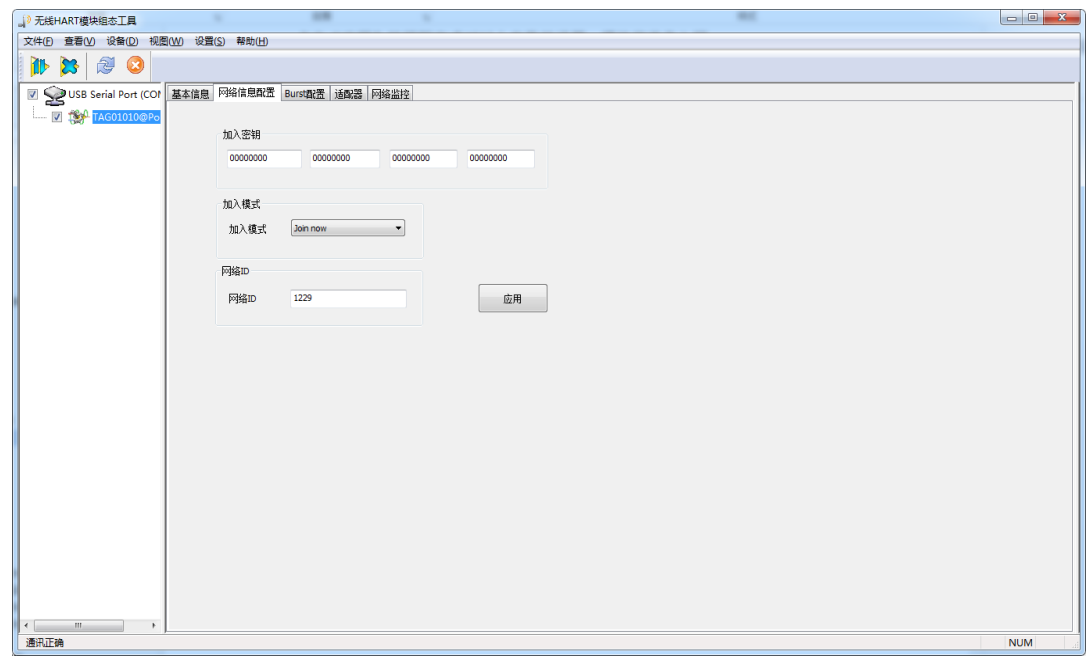

- (1) 配置 A1110 的加入密钥、网络 ID(必须与网关一致): 网络 ID: 1229 加入密钥: 00000000 00000000 00000000 00000000 点击"应用"按钮,完成对以上参数的设置。
- (2) 修改加入模式: 加入模式:Join now
- <span id="page-10-0"></span>(3) 点击"应用"按钮,完成对以上参数的设置,A1110 将准备入网。

## **2.6** 监测入网过程

完成对网关和 A1110 的设置后,A1110 将准备加入到网关建立的无线网络中。

### 监测适配器设备入网

单击图 2-5 中的"网络监控"栏,进入如图 2-6 所示界面。该界面可用来观察 A1110 的入 网状态,当"Normal Operation"项前的绿灯点亮,表示 A1110 已经成功加入网关建立的无线 网络中。

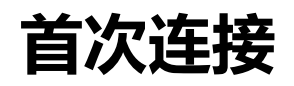

#### 图 2-6 WirelessHARTMPT 组态软件网络监控界面

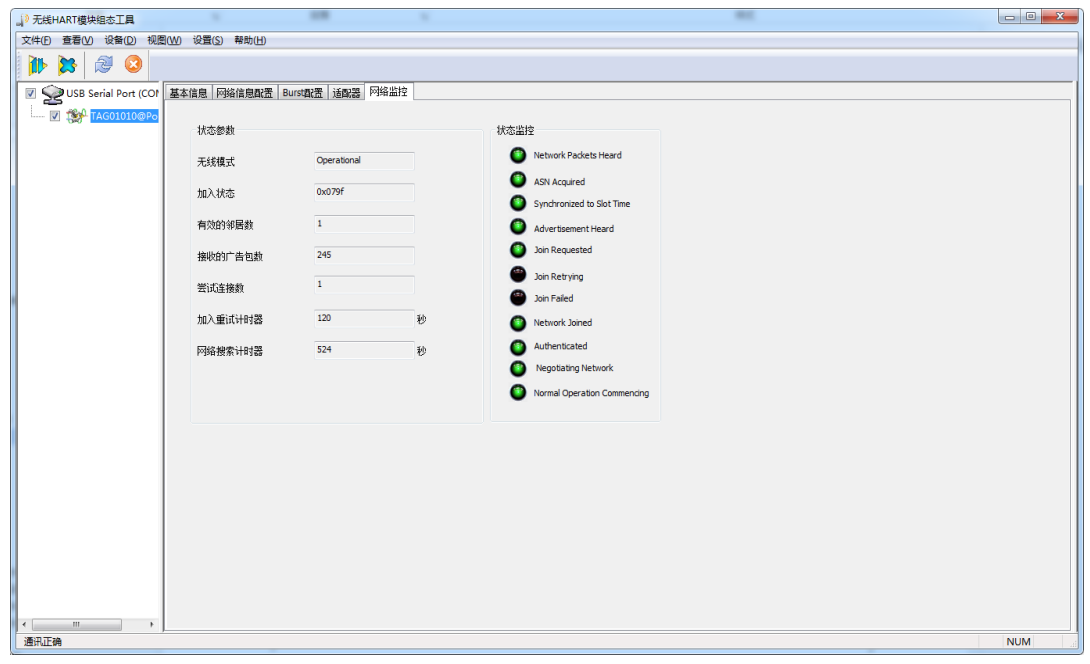

#### 监测网络状态

在网关网页中选择"网络信息">"节点信息">"节点详情",进入如图 2-7 所示的页面。该 页面可观察无线网络中节点的详细信息。

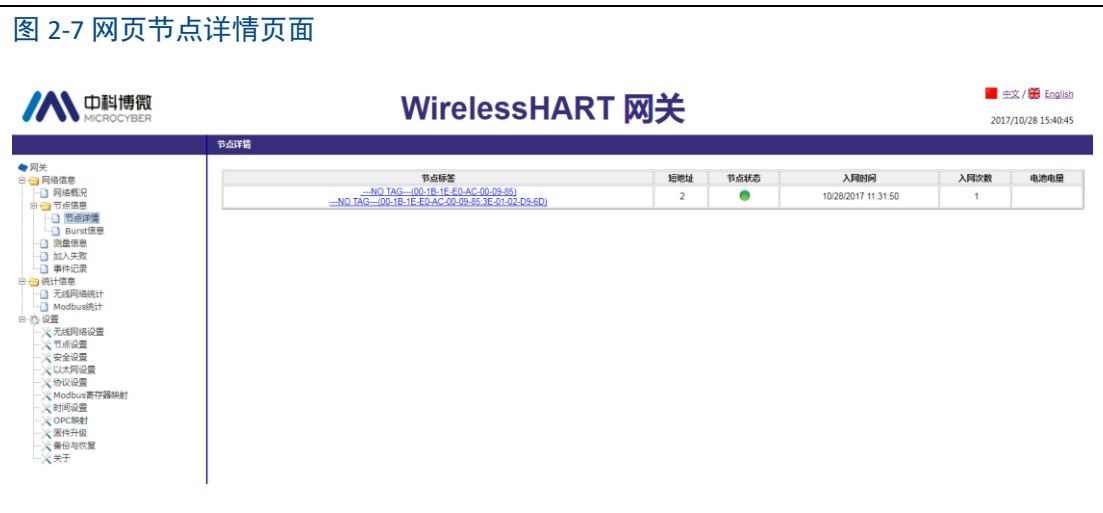

### 监测过程数据

在网关网页中选择"网络信息">"测量信息",进入如图 2-8 所示的页面。该页面可以观察 无线网络中节点的过程数据。

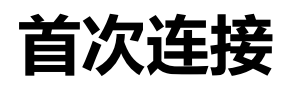

### 图 2-8 网页测量信息页面

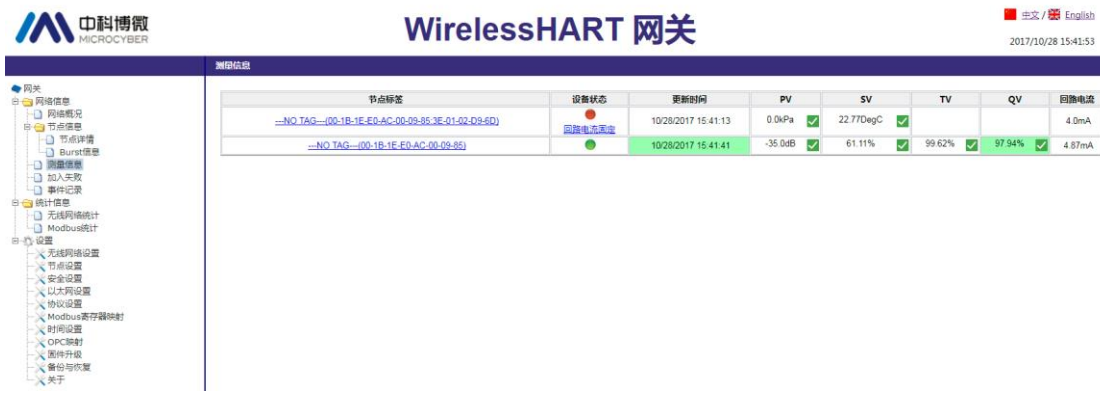

更多详细信息参见网关网页。

**安装与连接** 

### <span id="page-13-0"></span>警告

爆炸可能会导致死亡或严重伤害:

- 应验证设备的工作环境是否与相应的危险场所认证一致。
- 静电放电可能损坏电子装置。
- 在拿放电子装置之前,或者与引线和端子接触之前,应使用适当的人员接地装置。
- 触电可能导致死亡或严重伤害。若设备安装在高电压环境中并出现故障状况或安装错 误,则设备引线和端子上可能存在高压。
- 在与导线和端子接触时,应极其小心。
- 不遵守这些安装准则可能导致死亡或严重受伤。
- 确保仅由取得相关资质的人员进行安装。
- <span id="page-13-1"></span>● 安装此设备时,必须保证天线与人之间至少有 20 厘米的间距。

## **3.1** 概述

本节说明如何正确安装 A1110 和进行电气连接。

## <span id="page-13-2"></span>**3.2** 安装

## <span id="page-13-3"></span>**3.2.1** 直接安装

# 图 3-1 直接安装 **IN DRIN** Made in China **Marian College Property** Made in ChinaA ID

A1110 一般直接连接到 HART 设备的导线管入口。A1110 的 1/2 NPT 公螺纹接口可直接 安装在现场 HART 设备外壳上。可使用螺纹转换接头,与其他类型接头的现场设备连接使用, 例如 M20。

- 1. 根据标准安装惯例安装 HART 设备,确保在所有螺纹连接处使用经认证的螺纹密封剂。
- 2. 按图 3-1 所示把 A1110 连接到 HART 设备。在把 A1110 适安装到 HART 设备的导线管入 口中时,应涂抹经过核准的螺纹密封剂。
- 3. 请参阅图 3-3 至图 3-10, 把 A1110 适配器连接到 HART 设备。
- <span id="page-14-0"></span>4. 盖好 HART 设备的外壳盖,但不要拧得过紧,以防止损坏设备。

### **3.2.2** 分体安装

A1110 独立于有线设备外壳安装, 然后使用导线管连接到有线设备。

- 1. 根据标准安装惯例安装 HART 设备,确保在所有连接件上涂抹经核准的螺纹密封剂。
- 2. A1110 应该按图 3-2 所示安装。
- 3. 按照标准惯例把 A1110 连接到有线设备。从 A1110 到有线设备的接线必须有屏蔽层, 或者布置在导线管中。
- 4. 按当地规范把接线盒接地。
- 5. 请参阅图 3-3 至图 3-10, 把 A1110 适配器连接到 HART 设备。
- 6. 盖好 HART 设备的外壳盖,但不要拧得过紧,以防止损坏设备。

### 图 3-2 分体安装

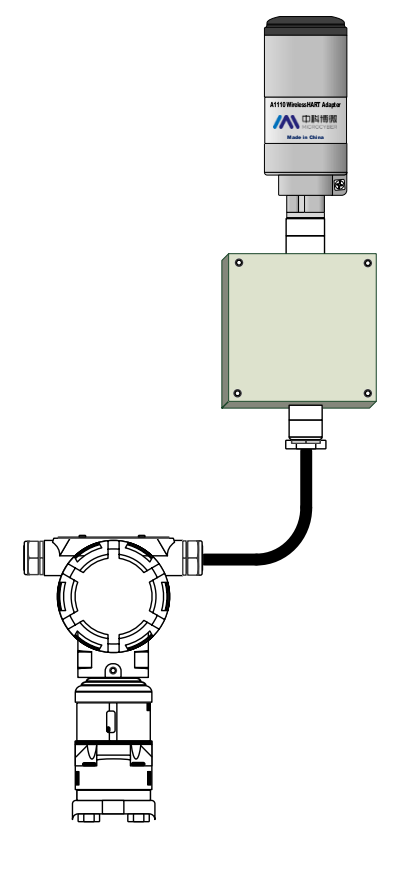

**安装与连接** 

### <span id="page-15-0"></span>**3.2.3** 天线

A1110 天线为内置全向天线,A1110 应垂直安装(横向安装会导致信号减弱),并距离任 何金属 30 厘米外。A1110 可能会受到附近其他 2.4Ghz ISM 频段信号的干扰,这些干扰可能 会导致间歇性的消息重传与丢失。为了保持最佳天线信号强度,应及时清除天线表面累积的 物质,如灰尘、纤维、雪和冰,使用时注意天线不要受过大的外力打击,以免造成损坏。

### <span id="page-15-1"></span>**3.2.4** 接线端口

下表描述了 A1110 的接线及各色线的功能,这些线都由 A1110 的 1/2 NPT 口引出,具体 接线方式可参见 3.3 章节。

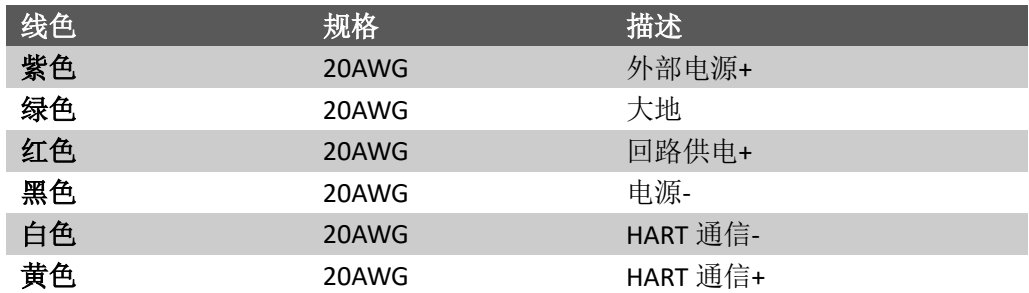

## <span id="page-15-2"></span>**3.3** 连接

这一节介绍 A1110 与子设备和作为中继器的连接方式。

### <span id="page-15-3"></span>**3.3.1** 作为中继器连接方式

若在订购 A1110 时指定了支持外部供电选项(电源输入标准:B)。A1110 可作为中继器 使用。此时 A1110 不与任何 HART 设备连接,一般安放在信号无法到达或较弱的地方,用来 路由网络中的其它 WirelessHART 设备, 提高整个 WirelessHART 网络可靠性与路径稳定性。

A1110 作为中继器使用,通常使用外部供电方式(例如:电池、其他直流电源),电压范 围为 11-30VDC。紫色引线连接电源(+)正极,黄色引线连接电源(-)负极,通过 WirelessHARTMPT 组态软件配置供电方式应为外部供电。其接线如图 3-3 所示。

#### 图 3-3 A1110 作为中继器接线图

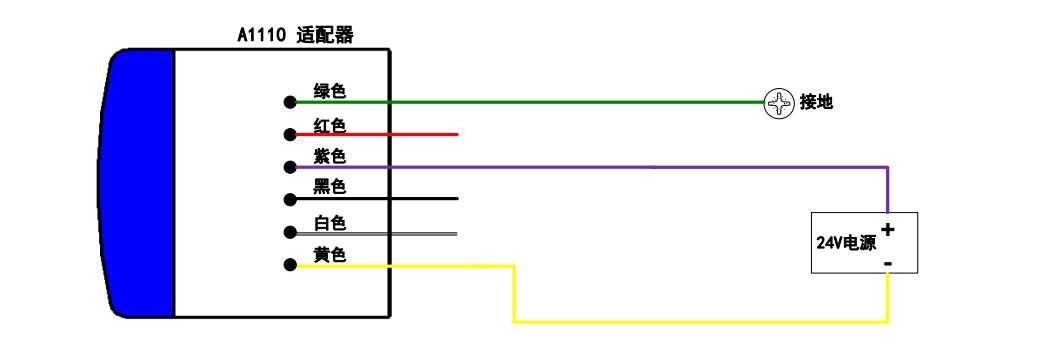

### <span id="page-16-0"></span>**3.3.2** 回路供电连接方式

A1110 使用回路供电时, 其供电方式需配置为回路供电 (配置过程详见 4.2 节)。在回路 供电连接方式时, A1110 测量回路中的电流信号, 精度为 1‰。

为确保 A1110 正常工作, 回路中必须至少有 250 Ω 电阻。若 4-20 mA 回路没有必要的 电阻,则应按图 3-5、图 3-7 与图 3-8 所示连接电阻器。

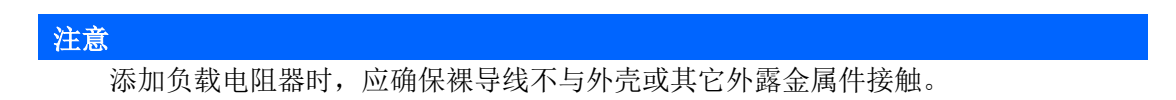

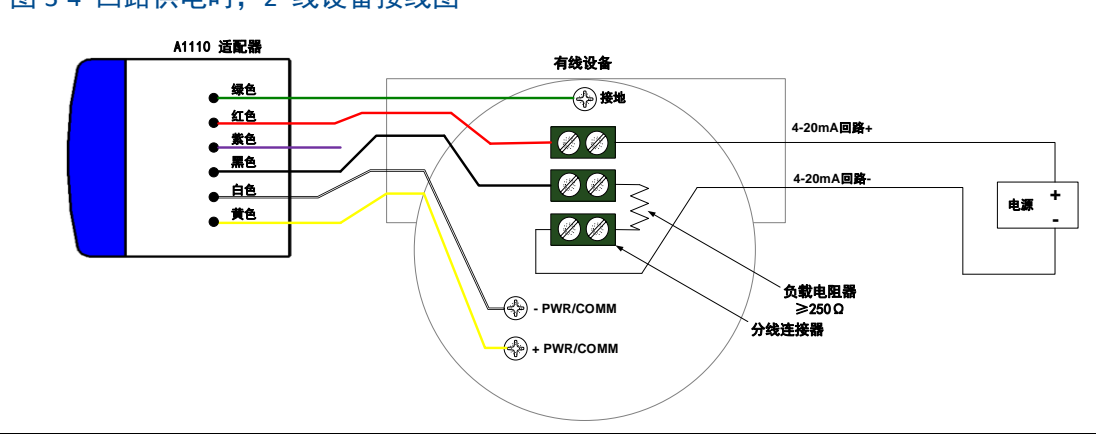

### 图 3-4 回路供电时,2 线设备接线图

### 图 3-5 回路供电时,2 线设备接线图(带电阻器)

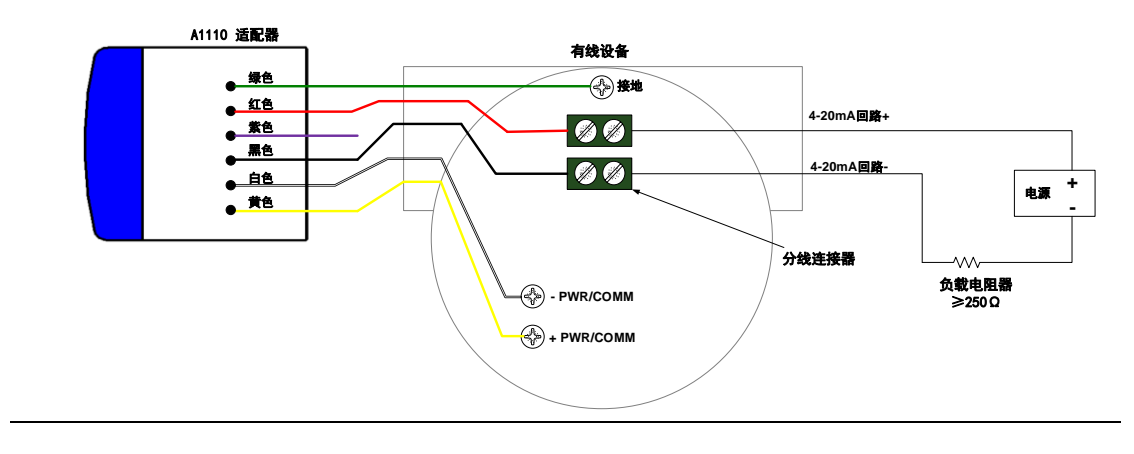

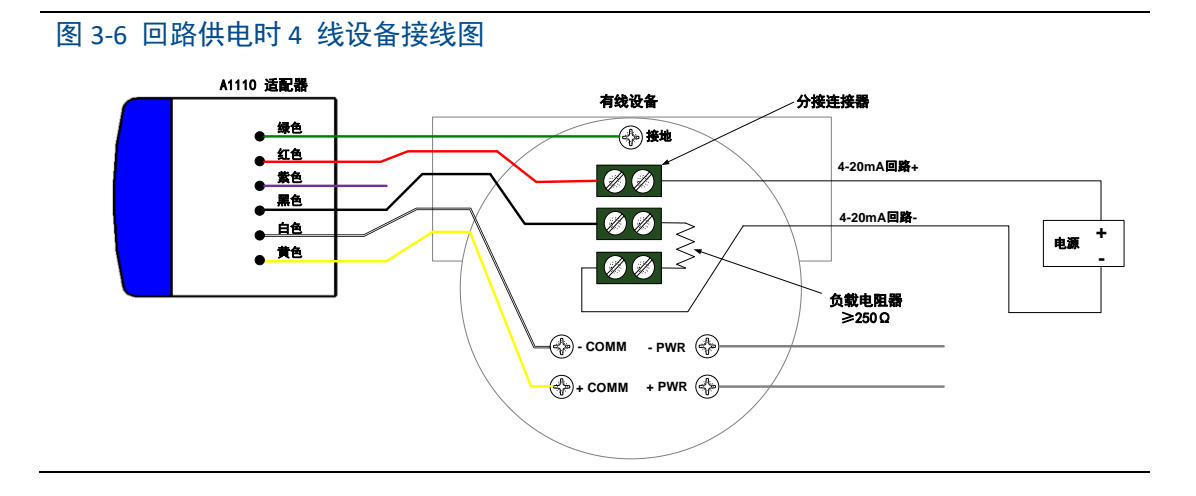

### 图 3-7 回路供电时, 4 线设备接线图(带电阻器)

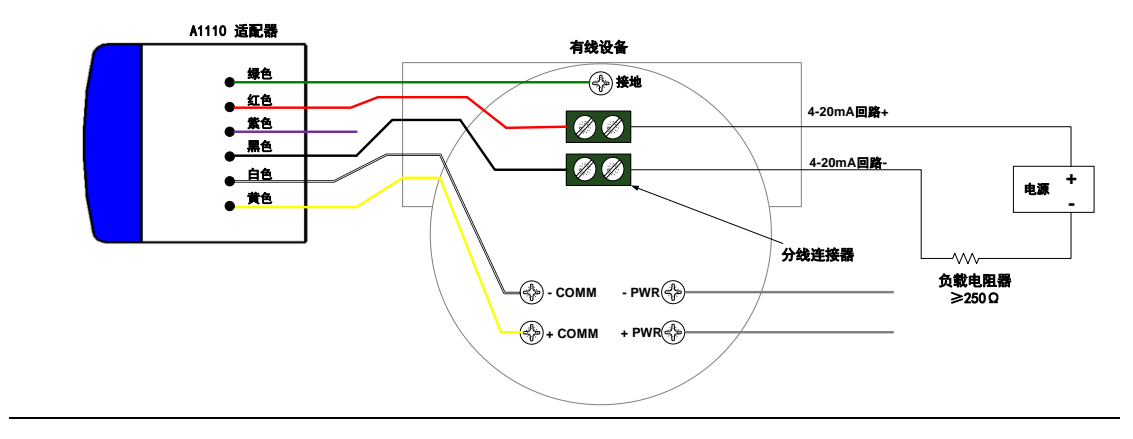

### 图 3-8 回路供电时,与多个子设备接线图

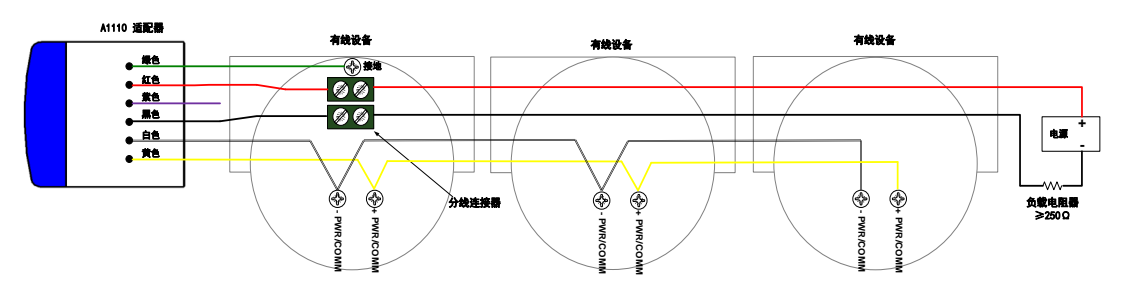

## <span id="page-18-0"></span>**3.3.3** 外部供电连接方式

若在订购 A1110 时指定了支持外部供电选项(电源输入标准:B)。A1110 可支持外部供 电。使用外部供电时, 其供电方式由 WirelessHARTMPT 组态软件配置为外部供电, 供电电压 范围为 11-30VDC。

为确保 A1110 正常工作,子设备回路中必须至少有 250 Ω 电阻。若子设备回路没有该 电阻,则应按图 3-10 所示连接电阻器。

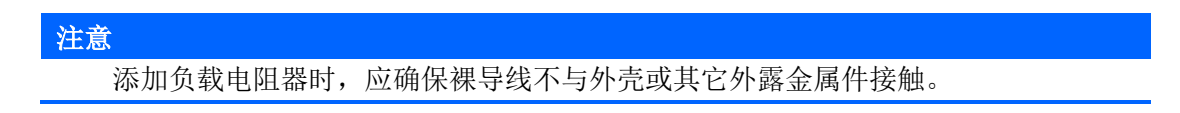

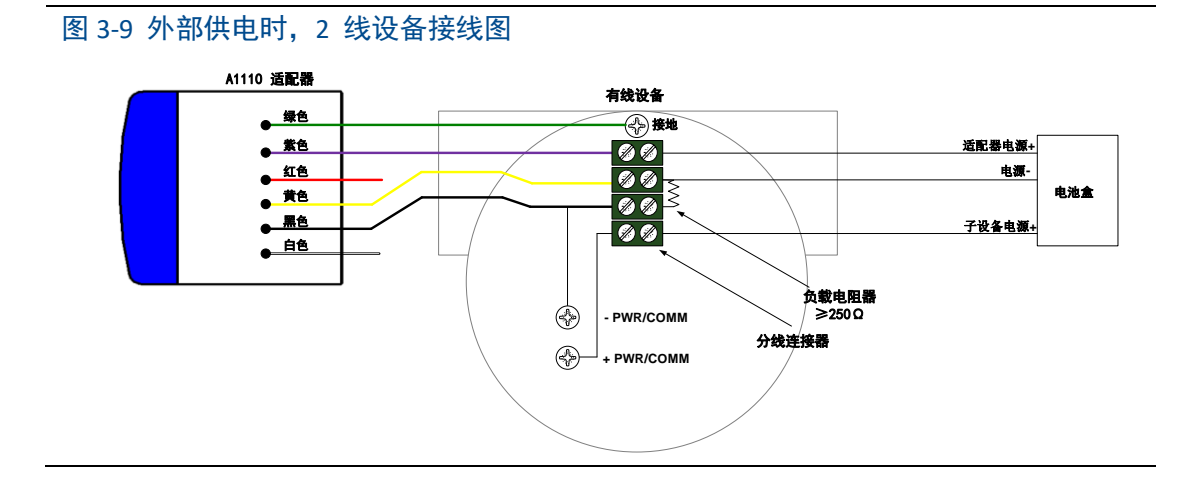

### 图 3-10 外部供电时, 设备接线图(带电阻器)

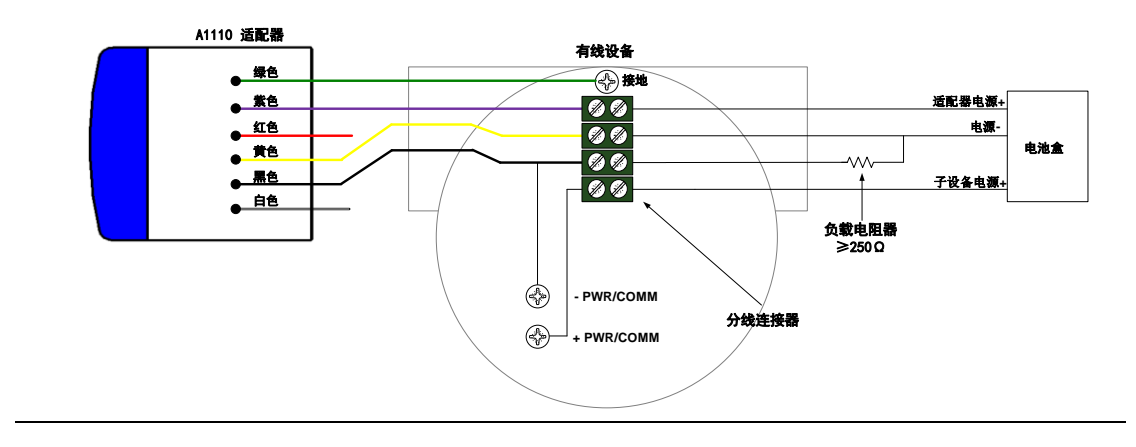

# **操作与维护**

# <span id="page-20-0"></span>**4.** 操作与维护

### 警告

不遵守这些安装准则可能导致死亡或严重伤害:

- 安装只能由具备资质的人员进行。
- 爆炸可能会导致死亡或严重伤害。
- 应验证设备的工作环境是否与相应的危险场所认证一致。
- 触电可能导致死亡或严重伤害。
- 在与导线和端子接触时,应极其小心。
- <span id="page-20-1"></span>● 安装此设备时,必须保证天线与人之间至少有 20 厘米的间距。

## **4.1** 设备启动

回路供电和外部供电两种方式启动时间将有所区别。回路供电时 A1110 先要进行"充电", 当达到其工作电压后才进入工作状态,而外部供电时上电后即可以进入工作状态。

### 配置模式

当 A1110 加入模式配置为"Don't attempt to join"(如图 4-1 所示)时, A1110 处于配置 模式。在配置 A1110 为"Don't attempt to join"状态时,若配置失败,则 A1110 可能处于初始 化状态, 等待 5 分钟后重新进行配置, 完成后复位 A1110。

A1110 处于配置模式时,可配置包括 Burst、入网信息、以及其他相关参数。

### 注意

在回路供电方式下,A1110 完成初始化之前,无法进行任何通信,启动后,初始化时 间约 1-5 分钟。

在外部供电方式下,A1110 完成初始化之前,无法进行任何通信,启动后,初始化时 间约 10 秒-5 分钟。

A1110 入网期间不要进行配置, 如果配置可能会出现通信上的未知错误。

#### 图 4-1 A1110 加入模式查看

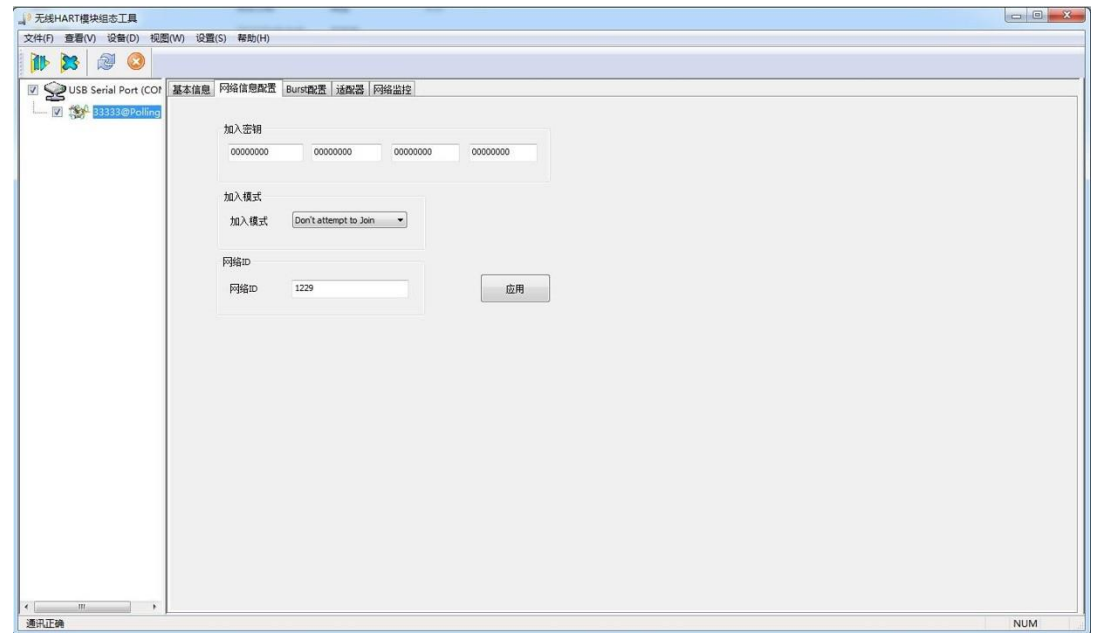

# <span id="page-21-0"></span>**4.2 A1110** 功能配置

使用"WirelessHARTMPT"组态软件,连接方式见"2.首次连接"章节,进入 A1110 配置界 面,如图 4-2 所示。

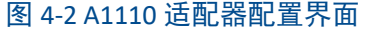

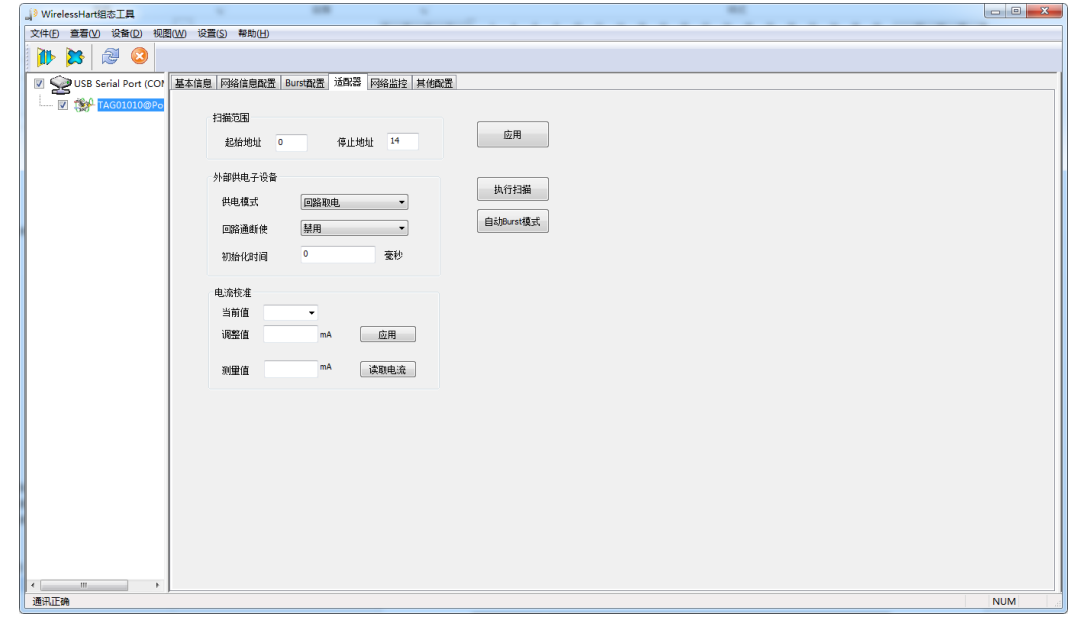

下面对配置界面的各个部分进行说明:

#### 起始地址:

A1110 初始化过程中扫描所连接的 HART 设备起始地址,范围为 0-63,不可大于扫描停 止地址。

#### 停止地址:

A1110 初始化过程中扫描所连接的 HART 设备停止地址,范围为 0-63,不可小于扫描起 始地址。若配置适配器上电不扫描 HART 设备,扫描起始地址与扫描停止地址都配置成 63。 执行扫描**:**

点击该按钮, A1110 将重新执行一次所连接的 HART 设备的扫描, 查看 HART 设备连接 是否有变化,此过程的持续时间约为 5 分钟。

#### 自动 **Burst** 模式:

点击该按钮, A1110 将执行自动 Burst 模式。A1110 将自动配置自身及其 HART 设备的 Burst 消息。将覆盖之前用户的配置,并写入默认的配置: Burst 周期为 32 秒, 命令号为 3, Burst 模式为开启。

#### 供电模式:

回路供电与外部供电两种供电模式,分别对应不同的接线方式。

#### 注意

若接线方式与供电模式配置不符,则会造成子设备不上线、通信失败等不确定问 题。

当 A1110 在回路供电模式时, A1110 从 4-20mA 回路中取电工作, 这时 A1110 需要一 定的时间进行"充电",完成初始化。回路供电模式下 A1110 Burst 周期最小配置为 4 秒,并 且只能有一个 4 秒,若配置成小于 4 秒或多个 4 秒, 则可能会造成 A1110 掉线的情况。

当 A1110 在外部供电模式时, A1110 供电电压范围为 11-30VDC。外部供电模式下, A1110 Burst 周期最小配置为 1 秒, 并且只能有一个 1 秒, 若配置成多个 1 秒, 则可能会造 成适配器掉线的情况。

# <span id="page-23-0"></span>**4.3** 默认配置

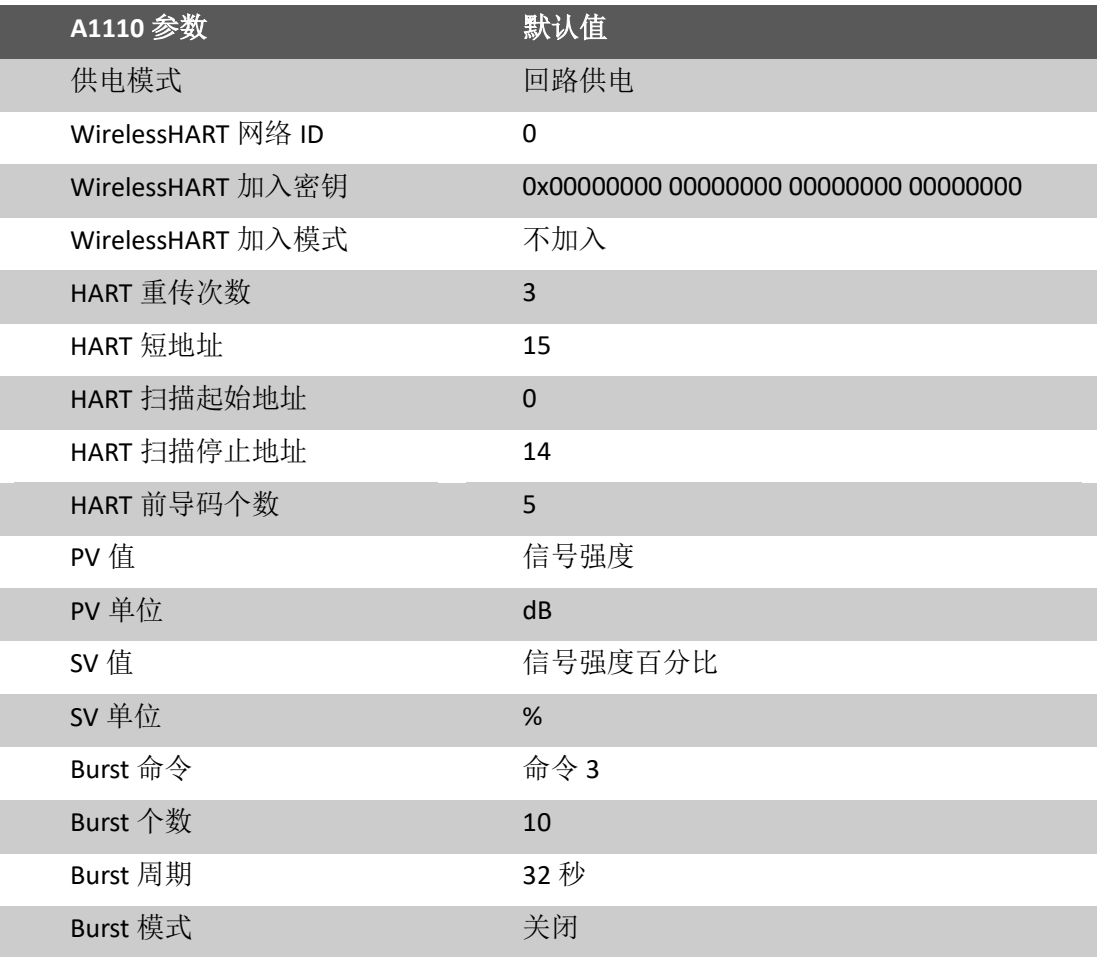

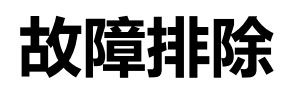

# <span id="page-24-0"></span>**5.**故障排除

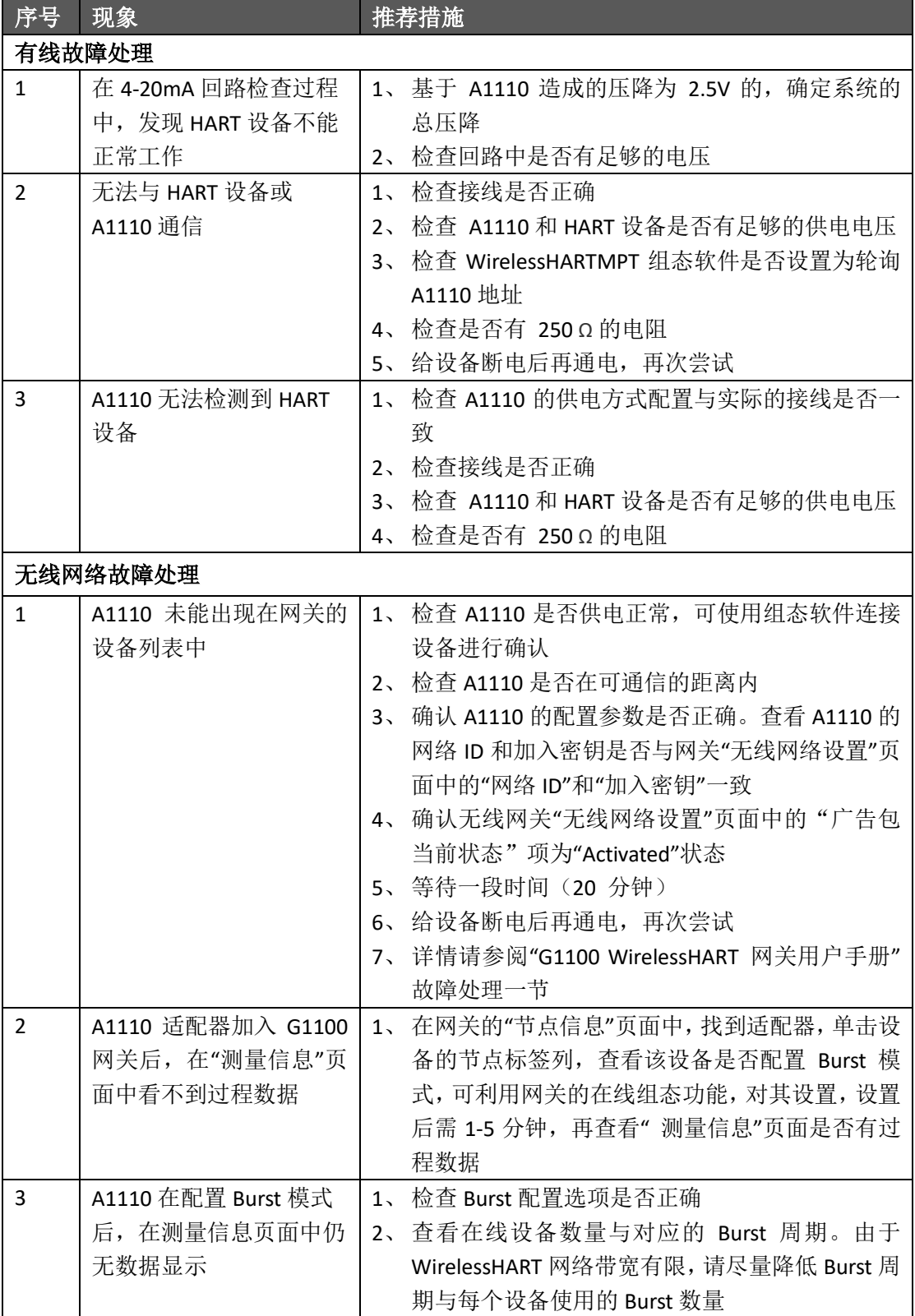

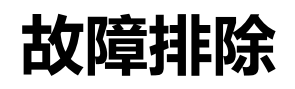

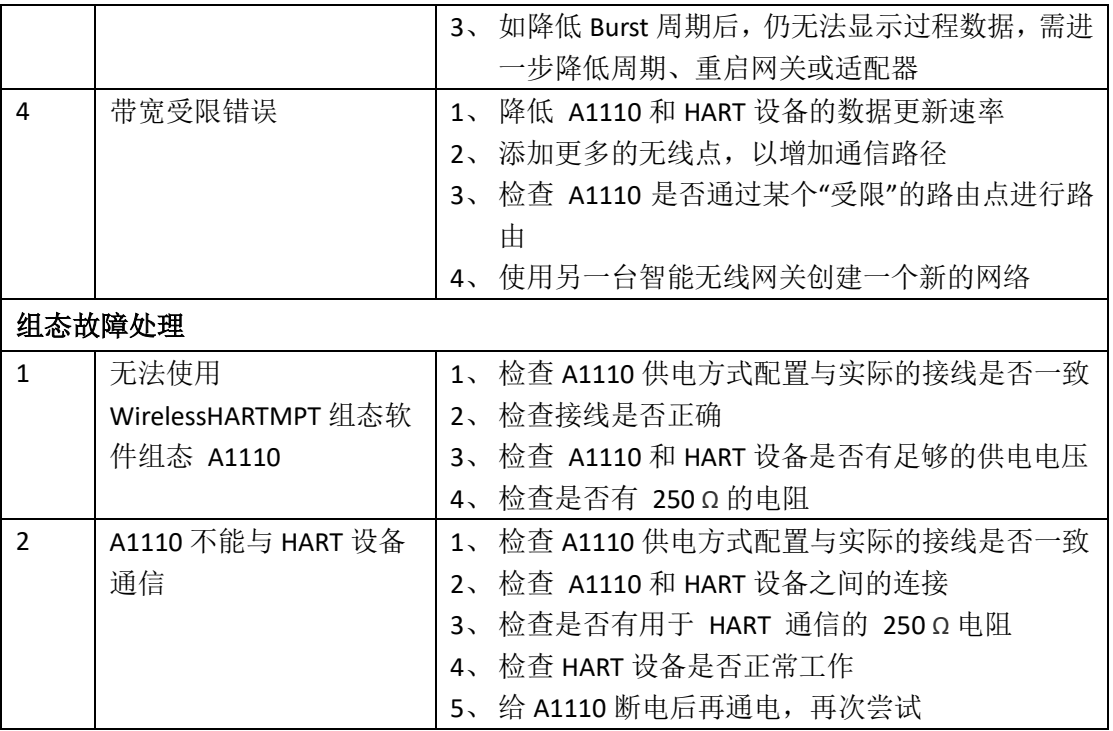

# <span id="page-26-0"></span>**6.**技术指标

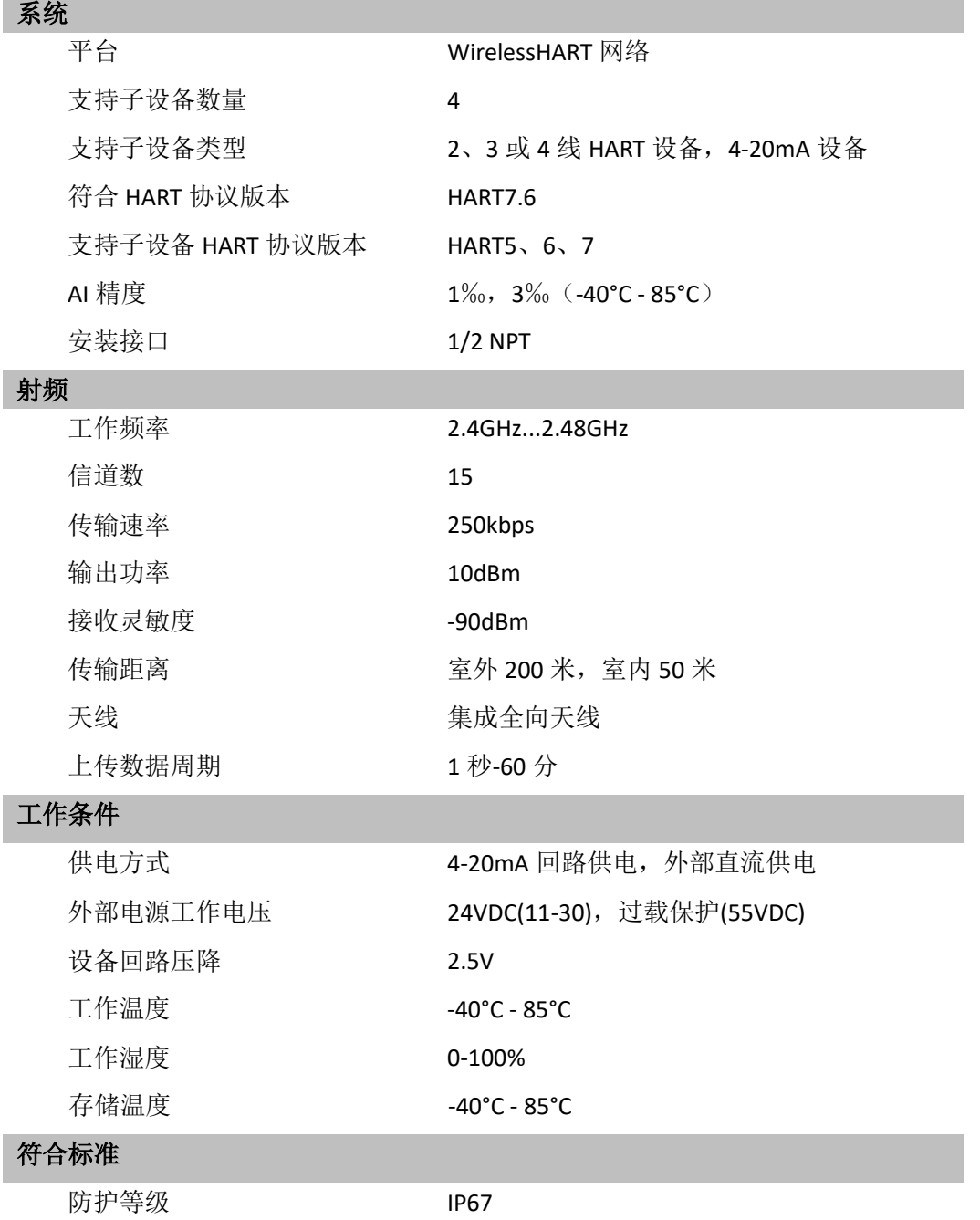

**术语表** 

# <span id="page-27-0"></span>**7.**术语表

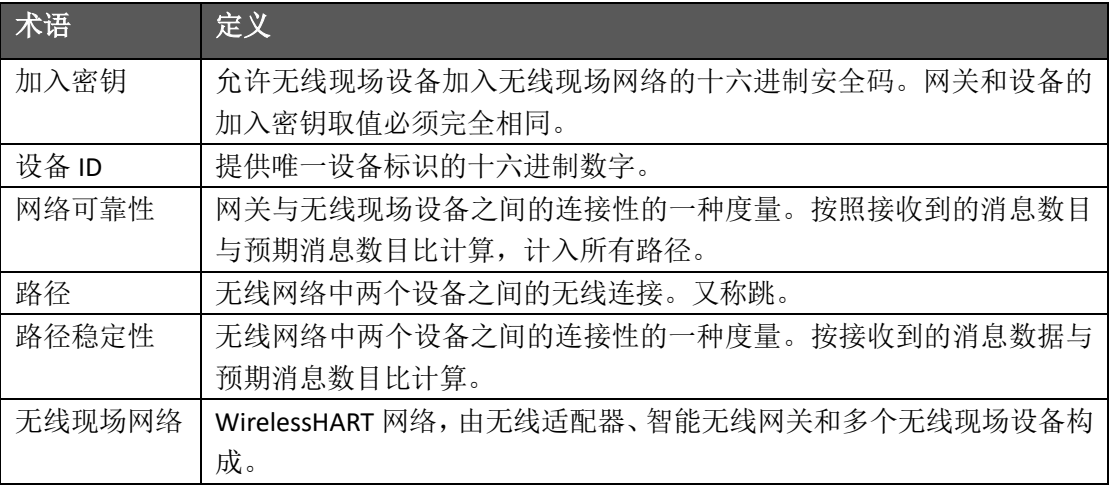

**附录** 

# <span id="page-28-0"></span>附录 **A**:产品规格

## <span id="page-28-1"></span>**A.1** 功能规格

输入

2 线、3 线或 4 线 HART 供电设备。

#### 输出

IEC 62591 (WirelessHART)

### 环境

工作温度范围:-40 至 85℃ 工作湿度范围:0-100%相对湿度

### **EMC** 性能

符合: GB-T 17626.2-2006 GB-T 17626.4-2008 GB-T 17626.5-2008

#### 更新速率

<span id="page-28-2"></span>1 秒-60分,可由用户配置。

## **A.2** 物理规格

### 电气连接

A1110 连入 4-20 mA 供电回路时,通过能量采集实现自供电。A1110 会造成回路中发生 2.5V 压降,但不影响回路中的 4-20 mA 信号。

### 电源

回路中的最小负载为 250 Ω。 为了使子设备正常工作,在 250 Ω 负载时,回路供电必须至少有 2.5 V 裕量。 供电电流限值为 0.5 A。 供电电压限值为 30 VDC。

#### 材质

铝

### 天线

**附录** 

PVC 集成全向天线

外壳保护等级

IP67

### 安装

A1110 可以直接连接到任何 2 线或 4 线 HART 设备的导线管上。标准安装螺纹为 1/2 NPT, 可使用 M20 转换接头安装到 M20 接口。

# <span id="page-29-0"></span>**A.3** 尺寸图

图 A-1 A1110 尺寸图(单位: mm)

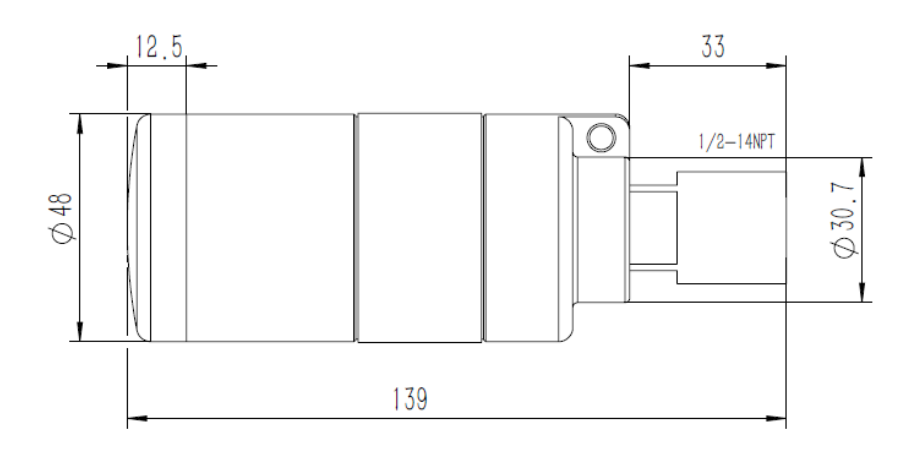

**附录** 

# <span id="page-30-0"></span>**A.4** 订购信息

★ 标准产品表示最普通的选项,如果选择非标准产品,需要另行订购,使用扩展产品的交 付周期需要另行商定。

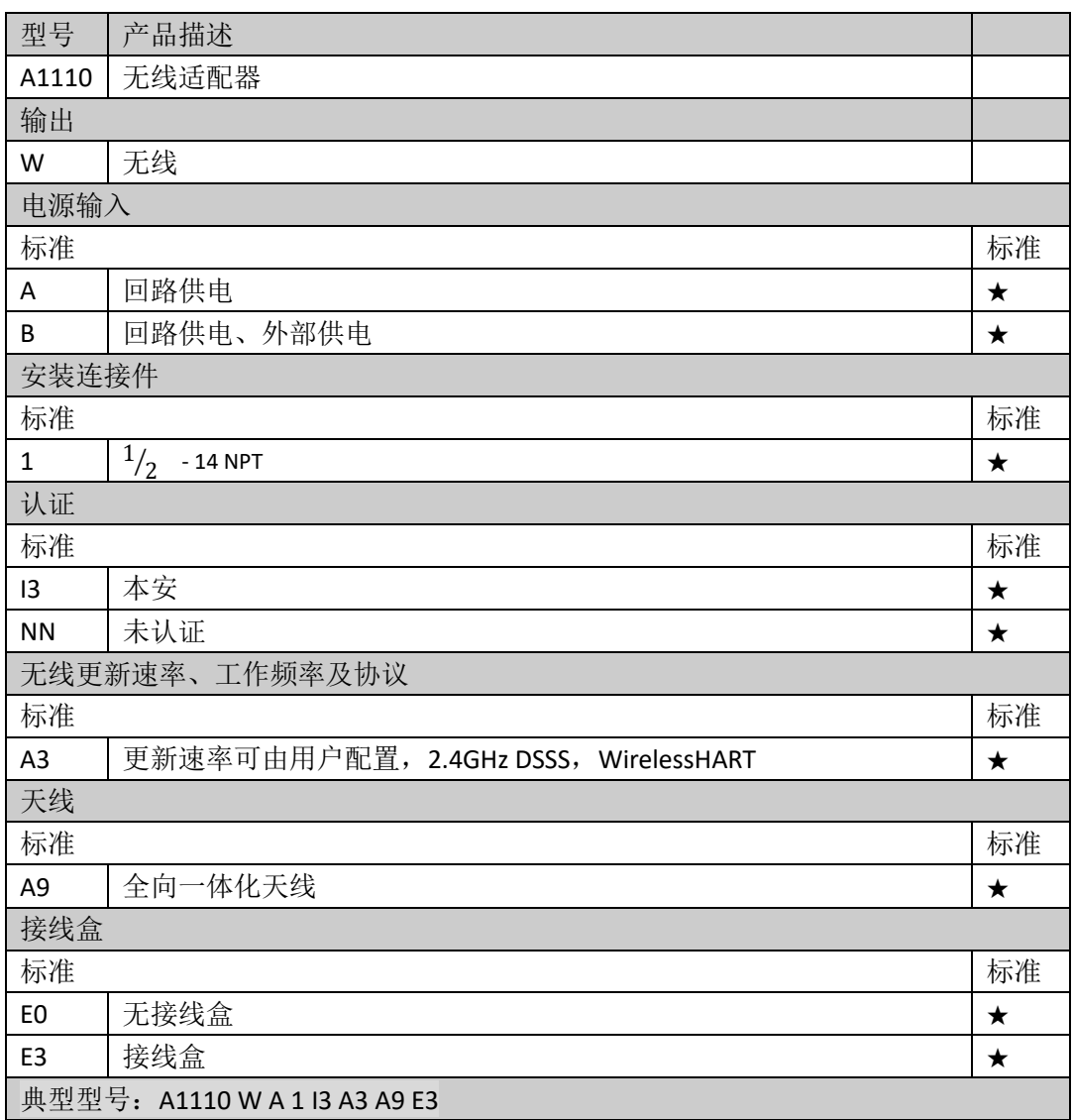

**附录** 

# <span id="page-31-0"></span>附录 **B**:产品认证

# <span id="page-31-1"></span>**B.1 FCC** 和 **IC**

本设备符合 FCC 规范 15 部分的规定。设备操作应符合下列条件: 本设备不能产生有害 干扰。安装设备时,必须保证天线与人之间至少有 20 厘米的间距。

## <span id="page-31-2"></span>**B.1** 本安认证

Ex ia IIC T4。

# <span id="page-32-0"></span>附录 **C**:安全区安装图

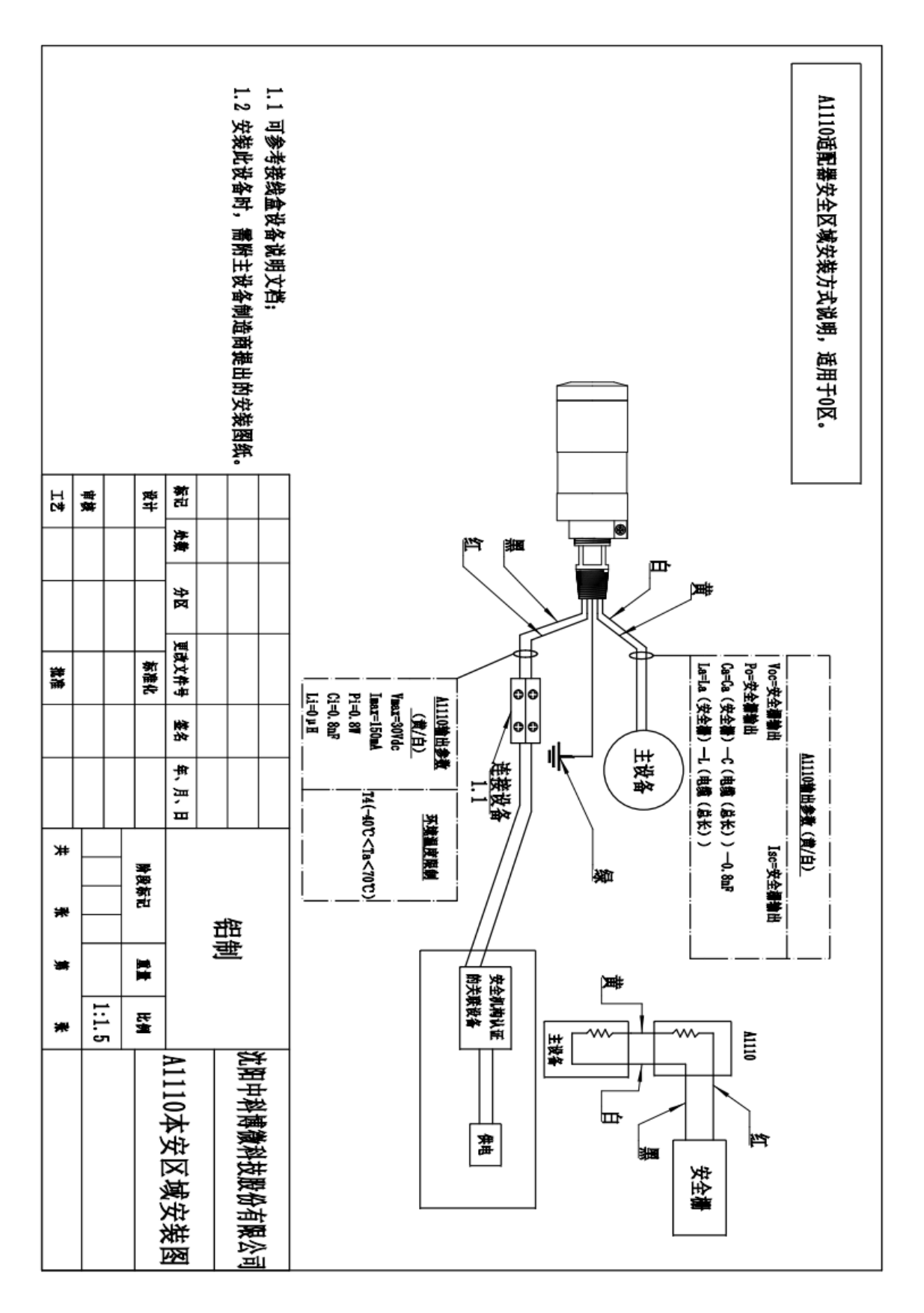